CAIS 2015, 6º Congreso Argentino de Informática y Salud.

# **Modelado de un Prototipo de Aplicación Web para la Gestión de Guardias Médicas del Gobierno de Catamarca**

## Cecilia Elizabeth Gallardo<sup>1</sup>, Hernán César Ahumada<sup>2</sup>

<sup>1</sup> Departamento de Informática, Facultad de Tecnología y Ciencias Aplicadas, Universidad Nacional de Catamarca, [ceciliagallardo@tecno.unca.edu.ar](mailto:ceciliagallardo@tecno.unca.edu.ar)

<sup>2</sup> Departamento de Formación Básica, Facultad de Tecnología y Ciencias Aplicadas, Universidad Nacional de Catamarca, [hcahumada@tecno.unca.edu.ar](mailto:hcahumada@tecno.unca.edu.ar)

**Resumen.** El presente trabajo aborda la problemática en la gestión de información de guardias médicas realizadas en el Sistema Público de Salud de la Provincia de Catamarca. Se propone desarrollar una Aplicación Web siguiendo la Metodología UWE. Se expone en este trabajo, un extracto de las secciones más destacadas de la Especificación de Requisitos de Software, y los modelos resultantes luego de aplicar la metodología UWE: Modelo de Casos de Uso, Conceptual, de Navegación y de Presentación.

## **1 Introducción**

En la provincia de Catamarca, se encuentra actualmente vigente el denominado "Sistema administrativo de Guardias", a través del cual se celebran contratos especiales de guardia entre personal profesional o técnico y un Establecimiento Sanitario en particular (también denominado Área), para prestar servicios médicos, de mantenimiento y otros que se requieran ser cubiertos para garantizar la continuidad del normal funcionamiento de los Establecimientos Sanitarios de toda la provincia.

El principal inconveniente que se detecta en el mencionado Sistema, es la demora que se genera mensualmente en la liquidación y pago de las guardias efectivamente realizadas, debido a una gestión de la información poco eficiente. A la fecha, todos los Establecimientos Sanitarios presentan las novedades de las guardias en el mes siguiente de producidas mediante Planillas de Registro y Control de Guardias en formato Excel e impresas. Éstas se concentran en la Dirección Provincial de Asistencia Sanitaria del Ministerio de Salud, donde se realizan mínimos controles sobre las planillas de novedades de guardias del mes y en base a ellas se conforma un Expediente para tramitar el pago de guardias. Posteriormente, se envía dicho Expediente al Área de Recursos Humanos y Control, quien tiene la responsabilidad de realizar controles manualmente y registrar las guardias en el Sistema Software actual existente. Este último Organismo posee escaso personal en relación con el volumen de información que se maneja, ocasionando esto demoras considerables en la carga y una alta probabilidad de no detectar errores e inconsistencias en la información enviada. Se genera

así un cuello de botella en el circuito administrativo de liquidación y pago de guardias médicas y en muchos casos fallan los controles de que las prestaciones se ajusten a la reglamentación vigente.

Toda la problemática expuesta se traduce en frecuentes reclamos y medidas de fuerza por parte de los profesionales que realizan las guardias médicas, quienes en casos extremos, llegan hasta presentar su renuncia, generando esto un desequilibrio en el sistema en general, sobre todo en las Áreas del interior de la Provincia donde los profesionales son escasos. Siendo frecuentes las publicaciones periodísticas al respecto [1], [2], [3].

Por ello se plantea la necesidad de agilizar, descentralizar y distribuir la responsabilidad de la gestión de los registros de guardias del "Sistema Administrativo de Guardias" al Establecimiento Sanitario que corresponda, las cuales se encuentran distribuidas geográficamente en toda la provincia. A su vez, es imprescindible que toda esta información se encuentre integrada e interconectada para garantizar una mayor consistencia de la misma y así también debe estar disponible para realizar los controles y auditorías pertinentes por parte de las Autoridades que la requieran.

## **2 Objetivo de la Propuesta**

Por lo expuesto anteriormente y para brindar una solución al problema que se plantea, se presenta en este trabajo una propuesta de modelado de un prototipo de *Aplicación Web* cuyo requerimiento fundamental será permitir la gestión de los registros de las guardias médicas realizadas por el personal, en forma independiente desde cada Establecimiento Sanitario.

Una Aplicación Web es una sistema software que posee una arquitectura cliente/servidor donde el navegador Web representa al programa cliente, y mediante la conexión con Servidores Web a través de Internet (o Intranet), se lleva a cabo un servicio interactivo. Por lo tanto, la solución tecnológica propuesta permitirá el acceso a la aplicación desde los diferentes Establecimientos Sanitarios, los cuales se encuentran distribuidos geográficamente en toda la Provincia.

Se presentan en este trabajo los artefactos resultantes de las etapas tempranas del desarrollo del prototipo propuesto, donde se aplicaron los principios, metodologías y herramientas propias de la Ingeniería Web, adoptando un enfoque de modelado que contempla el ciclo de vida del desarrollo de aplicaciones web.

## **3 Justificación e Importancia de la Propuesta**

Uno de los propósitos principales de este trabajo es aplicar los principios de la Ingeniería Web en cada etapa de la construcción del prototipo de la aplicación web propuesto, utilizando una metodología de desarrollo web para el análisis, modelado y diseño del mismo.

Como se mencionó anteriormente, el principal problema al que se intenta brindar una solución es la demora en la liquidación y pago de guardias médicas a raíz de una gestión administrativa ineficiente de las mismas, ya que se genera un cuello de botella en la carga y control por encontrarse centralizada esta tárea sólo en un par de Organismos.

Mediante el prototipo de aplicación web propuesto en este trabajo, la administración de los registros de guardias médicas podrá realizarse desde cada Establecimiento Sanitario donde se originan los mismos, emitiendo desde la Aplicación Web, todas las planillas necesarias para conformar los expedientes de pago mensuales de guardias en forma independiente por Área. Esta aplicación web debe integrarse al sistema actual, el cual continuará gestionando los contratos del personal, los establecimientos sanitarios, entre otros aspectos.

Con esta nueva propuesta de gestión de las guardias, se podrá detectar y prevenir el ingreso de información errónea y/o inconsistente, aumentando considerablemente la confiabilidad de la misma y la agilidad en el registro de datos. Esto permite disminuir los tiempos necesarios para la liquidación y pago de guardias, lo cual beneficia por una parte, a la gestión de Organismos de control y supervisión del Estado Provincial, quienes podrán tener acceso en línea a la información de guardias y dejarán de realizar verificaciones en forma manual y por otra parte, los principales beneficiarios de esta nueva propuesta serán los propios empleados que realizan las guardias médicas, percibiendo los haberes correspondientes, en tiempo y forma.

Al proponer que la aplicación a desarrollar funcione en una plataforma web, se facilita la actualización y mantenimiento de la misma, al no tener la necesidad de distribuir e instalar software en cada computadora cliente de los Establecimientos distribuidas geográficamente en toda la provincia, sino solamente actualizando el sistema desde el Servidor Web. Por ello también se vería beneficiado el personal encargado del desarrollo y mantenimiento de la Aplicación Web.

## **4 Metodología de trabajo**

Para el diseño y modelado del presente trabajo se utiliza la metodología UWE (UML-BASED WEB ENGINEERING) [7], el cual es un enfoque de la ingeniería de software orientado al desarrollo de aplicaciones Web que está basado en el Lenguaje de Modelado Unificado (UML), y se aplica el Proceso Unificado de Desarrollo de Software (RUP).

El principal objetivo del enfoque UWE es proporcionar: un lenguaje de modelado específico del dominio basado en UML; una metodología dirigida por modelos; herramientas de soporte para el diseño sistemático; y herramientas de soporte para la generación semi-automática de Aplicaciones Web.

Las Actividades que platea UWE son:

ü Construcción del modelo de requisitos, mediante diagrama y detalle de los casos de uso de acuerdo a los requisitos establecidos.

- ü Construcción del modelo conceptual, estableciendo los conceptos y sus relaciones dentro del dominio de la aplicación web.
- ü Construcción del Modelo Navegación, el cual especifica la estructura de las rutas de navegación del usuario.
- ü Construcción del Modelo de Presentación, donde se crea una representación de una vista de la interfaz de usuario de la aplicación web.

## **5 Desarrollo del Trabajo**

El presente trabajo, en primer lugar desarrolla y expone las secciones más destacadas de la Especificación de Requisitos de Software (ERS), confeccionada de acuerdo al Estándar IEEE 830 [4]. Luego se muestra el Modelo de Casos de Uso, como resultado de la etapa de Análisis de Requerimientos y los modelos: Conceptual, de Navegación y Presentación del prototipo de Aplicación Web de Guardias Médicas (en adelante AWEBGM), siguiendo la metodología UWE.

#### **5.1 Especificación de Requisitos de Software**

**Perspectiva General del prototipo de Aplicación Web.** Esta sub-sección se enuncian las relaciones o interacciones del futuro sistema web *AWEBGM* con otros productos.

*Interacción con el Sistema de Contratos por Guardias Médicas:* la Aplicación Web propuesta, se relaciona con el "Sistema de Contratos por Guardias Médicas", el cual es un sistema software de escritorio existente, cuya función principal es administrar todos los datos relacionados a los contratos que se celebran entre las diferentes Áreas del Gobierno de la Provincia y un agente en particular. Cabe destacar que un mismo agente puede tener contratos de guardia vigentes en más de una Área. La AWEBGM debe permitir la gestión de los registros de guardias, sólo de los agentes que posean un contrato vigente en algún Área del Gobierno, por lo cual debe acceder a la misma Base de Datos del Sistema de Contratos por Guardias Médicas.

*Interacción con el Sistema de Liquidación de Haberes por Guardias Médicas:* AWEBGM se debe relacionar también con el Sistema de Liquidación de Haberes por Guardias Médicas (SILIQGM), compartiendo y accediendo a la misma Base de Datos. Los registros de las guardias realizadas gestionados por AWEBGM, serán tomados por el SILIQGM para efectuar el proceso de liquidación de haberes de las guardias por cada contrato que posea el empleado, además de otros conceptos propios de la liquidación. Desde la AWEBGM se generarán los distintos registros de Periodos de Liquidación por cada Periodo y Área, de tal forma que al momento de cargar una guardia, éstas se relacionan con su ID Periodo de Liquidación correspondiente para posteriores referencias en el proceso de liquidación. Por otra parte, cuando se realice el proceso de liquidación desde el SILIQGM, se debe cerrar dicho Periodo de Liquidación, bloqueando para el mismo, la modificación, eliminación o registro de nuevas guardias.

*Interacción con el Sistema de Liquidación de Haberes Provincial:* es necesario que AWEBGM se relacione indirectamente con el Sistema de Liquidación de Haberes Provincial (SILIQUIP), al momento de registrar una guardia, consultando las horas que debe cumplir el empleado en el día, en el caso que posea un cargo de planta permanente en la Administración Pública. Se plantea que estos datos sean actualizados automáticamente desde el SILIQUIP en la B.D. de la AWEBGM, cada vez que se realiza una liquidación desde dicho sistema.

**Funciones del Producto.** En esta sub-sección de la ERS se muestra un resumen, a grandes rasgos, de las funciones del futuro sistema.

En concreto, el prototipo de aplicación web para la gestión de guardias médicas abarca las siguientes funcionalidades:

- ü Gestión de usuarios del sistema
- ü Gestión de los registros de guardias médicas realizadas por el personal
- ü Gestión de los Servicios Internos que ofrece cada Establecimiento Sanitario
- ü Gestión de días no laborables
- ü Gestión de Periodos de Liquidación
- ü Emisión de reportes varios

**Requerimientos funcionales específicos.** Esta sección se especifican los requisitos funcionales del producto software, los cuales definen las capacidades y servicios que el sistema software debe cumplir [6].

A continuación se listan los requisitos funcionales específicos identificados para la AWEBGM:

1. El sistema debe mantener y restringir accesos al sistema como se explica más adelante, de los siguientes tipos de usuario: Supervisor, Administrador de Guardias Médicas (AGM), cuya categoría contiene dos tipos de usuario que comparten la mayoría de la funcionalidad: AGM de SAF y AGM de Área.

2. El AGM de Área debe estar relacionado a un Área en particular y solo debe tener acceso general a la información referida a su Área (empleados, guardias, etc.).

3. El AGM de SAF debe estar relacionado a un SAF en particular y solo debe tener acceso general a la información referida a todas las Áreas pertenecientes a su SAF (empleados, guardias, etc.).

4. Los AGM de Área y de SAF, deben poder agregar, buscar, modificar o eliminar los Servicios Internos por Área.

5. Los AGM de Área y de SAF, deben poder registrar o eliminar un nuevo Periodo de Liquidación, por cada Área y periodo mensual.

6. Los AGM de Área y de SAF, deben poder agregar, buscar, modificar o eliminar las guardias médicas correspondientes a un Periodo de Liquidación de Área en particular, y al empleado que posea un contrato vigente en el Área al momento de realizar una guardia.

7. El Supervisor debe ser capaz de realizar la gestión de usuarios del sistema: agregar, buscar, modificar y eliminar usuarios.

8. El Supervisor debe ser capaz de agregar, buscar, modificar o eliminar Servicios Administrativo Financieros.

9. El Supervisor debe poder agregar, buscar, modificar o eliminar Establecimientos Asistenciales (Áreas).

10. El Supervisor debe poder actualizar las horas cupo de guardias por Área y de acuerdo a un rango de periodo de vigencia y tipo de guardia (profesional o técnica y activa o pasiva).

11. El Supervisor debe poder agregar, buscar, modificar o eliminar días feriados (o no laborables) del año.

12. Los AGM de Área, de SAF y Supervisor, deben poder generar distintos informes referidos a las Guardias registradas para un Periodo de Liquidación especificado.

13. El Supervisor debe poder realizar todas las acciones que realizan el AGM.

**Requerimientos que representan Reglas de Negocio (RN).** Se detallan aquí las restricciones del dominio del problema que se deben tomar en cuenta junto con los requisitos funcionales.

(RN1). Una guardia médica consiste en: id periodo de Liquidación de Área, id contrato de guardia, id servicio interno de área, duración de la guardia, fecha, hora inicio guardia, tipo permanencia de guardia (activa o pasiva).

(RN2). La fecha de realización de una guardia debe coincidir con el mes y año del Periodo de Liquidación.

(RN3). Un Empleado no puede realizar más de una guardia del mismo tipo (Activa o Pasiva), para una misma fecha y Área del Contrato.

(RN4). Un Empleado puede realizar guardias en una misma fecha y en varias Áreas, siempre y cuando la suma total de horas no supere las 24 horas, teniendo en cuenta: horas que el empleado debe cumplir en el día por un cargo en Administración Pública Provincial (si lo tuviere y teniendo en cuenta si el día es Feriado), más las horas de las guardias ya registradas para el empleado, más las horas de la guardia a registrar.

(RN5). No se permiten registrar guardias cuando ya se ha alcanzado el cupo de horas establecido para un Área y tipo de guardia (Activa o Pasiva y Profesional o Técnica).

(RN6). No se permite agregar, modificar o eliminar guardias cuando el Periodo de Liquidación de Área a la que corresponden, se encuentre con estado "Cerrado".

(RN7). Solo se permiten modificar los siguientes campos de una guardia ya registrada: Servicio Interno del Área del Contrato, duración, fecha, hora y tipo permanencia de guardia (activa o pasiva).

(RN8). No se podrán eliminar registros de: SAF, Áreas, Servicios Internos de Área y Periodo de Liquidación de Área, cuando existan guardias y/o licencias relacionadas a estos registros.

(RN9). El AGM de Área sólo debe poder recuperar registros de Empleados que posean un contrato de guardia vigente en el Área a la que pertenece el usuario.

(RN10). El AGM de SAF sólo debe poder recuperar registros de Empleados que posean contratos de guardias vigentes en las Áreas del SAF al que pertenece el usuario.

(RN11). Los datos de un Periodo de Liquidación de Área consisten en: id Periodo de Liquidación, periodo mensual (ejemplo: 09-2013), Id Área, estado (Cerrado o Abierto), fecha creación, fecha último proceso liquidación (éste último dato es completado por el SILIQGM cada vez que ejecute el proceso de liquidación de guardias para el Periodo correspondiente).

## **5.2 Modelo de Casos de Uso**

Un caso de uso define una forma de utilizar el sistema que se está modelando, es decir, describe las secuencias de acciones que serán realizadas por el sistema como respuesta a eventos que ocurren fuera del mismo y originado por los usuarios. Los usuarios de los servicios (personas, máquinas y otros sistemas que interactúan con el sistema en cuestión) se modelan como actores. Juntos, los casos de uso y los actores forman un modelo de casos de uso del sistema. Este modelo describe todas las formas en que el sistema puede ser utilizado por su entorno y los servicios que ofrece el sistema [8].

### **Actores del Prototipo de Aplicación Web**

*Administrador de Guardias Médicas de SAF (AGM de SAF):* este usuario está asociado a un SAF en particular, y tiene la responsabilidad de la gestión de los registros de guardias médicas correspondientes a los empleados que posean contratos de guardias en Áreas que pertenezcan al SAF específicamente.

*Administrador de Guardias Médicas de Área (AGM de Área):* este usuario está asociado a una Área en particular, y tiene la responsabilidad de la gestión de los registros de guardias médicas correspondientes a los empleados que posean contratos de guardias en esa Área específicamente.

*Supervisor:* usuario que tiene la responsabilidad de gestionar los parámetros del sistema, como la gestión de Servicios Administrativos Financieros, Áreas, etc. y además tiene acceso a la misma funcionalidad que los usuarios Administrador de Guardias Médicas de SAF y de Área.

En la Figura 1 se muestra el diagrama de actores de la aplicación web propuesta, donde se modela el actor "Administrador de Guardias Médicas" como una generalización de los actores AGM de SAF, AGM de Área y Supervisor, y luego el actor "Usuario" es una generalización del actor Administrador de Guardias Médicas, ya que existen funcionalidades comunes a todos los usuarios de la aplicación.

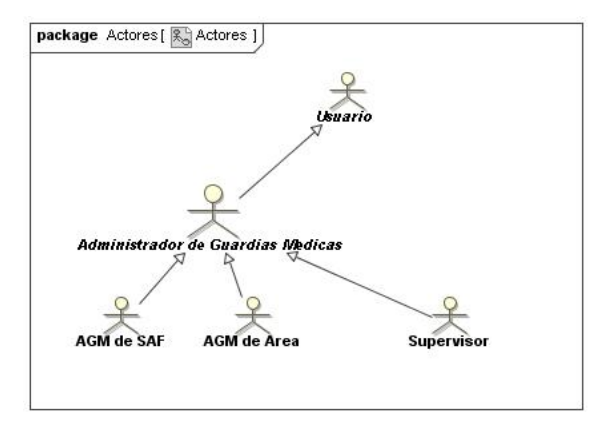

**Fig. 1.** Actores del Prototipo de AWEBGM.

**Diagramas de Casos de Uso.** Para una mejor organización, los casos de uso se estructuraron en paquetes, de acuerdo a la funcionalidad por cada tipo de actor. Los paquetes resultantes son: *Acceso al Sistema, Administración de Guardias Médicas y Administración de Parámetros*.

Cabe mencionar que UWE distingue tres tipos de casos de uso: navegación, proceso, y casos de uso personalizados [6].

Los casos de uso de navegación, se distinguen con el estereotipo  $\leq$ navigation $\geq$ ( ) y se utilizan para modelar el comportamiento típico del usuario cuando interactúa con una aplicación web, tal como navegar a través del contenido de la WebApp o buscar información por medio de palabras claves.

Los casos de uso de proceso, se utilizan para describir las táreas del negocio que los usuarios finales realizarán con el sistema, tales como acciones transaccionales sobre la Base de Datos. Se utiliza el estereotipo  $\langle$ process>> $\rangle$  $\langle \Sigma \rangle$ 

Los casos de usos personalizados, implican la personalización de un sistema web, la cual es desencadenada por el comportamiento del usuario. Estos casos de uso se denotan con el estereotipo  $\leq$ personalized $\geq$  ( $\geq$ ).

En la Figura 2 se visualiza el paquete "Acceso al Sistema", que expone la funcionalidad típica de un usuario de una Aplicación Web.

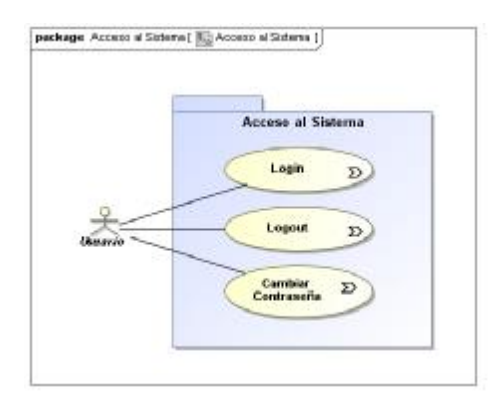

**Fig. 2.** Diagrama de Casos de Uso para el paquete Acceso al Sistema.

En la Figura 3 se observa el paquete denominado "Administrar Guardias Médicas", que representa la funcionalidad central del prototipo de Aplicación Web propuesto.

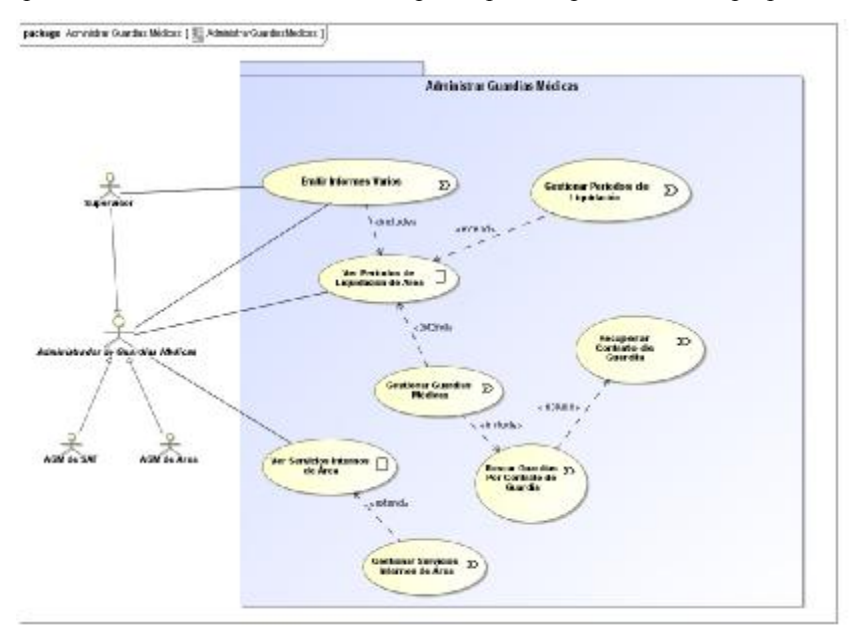

**Fig. 3.** Diagrama de Casos de Uso para el paquete Administrar Guardias Médicas.

*Descripción textual de Casos de Uso.* A continuación, en las Tablas 1, 2, 3 y 4 se consignan descripciones textuales que complementan la especificación de los casos de uso involucrados con la Gestión de Guardias Médicas.

**Tabla 1.** Descripción del Caso de Uso: Ver Periodos de Liquidación de Área.

| <b>Iniciador</b>                                                                      | Administrador de Guardias Médicas (AGM), Supervisor o Caso de      |
|---------------------------------------------------------------------------------------|--------------------------------------------------------------------|
|                                                                                       | Uso "Emitir Informes Varios"                                       |
| <b>Precondiciones</b>                                                                 | El AGM debe haber ejecutado satisfactoriamente el Caso de Uso      |
|                                                                                       | "Login".                                                           |
| Puntos de ex-                                                                         | Después de que el sistema muestra la lista de Periodos de Liquida- |
| tensión                                                                               | ción de Área                                                       |
| Flujo básico                                                                          |                                                                    |
| 1. Actor: el AGM elige la opción de Menú "Periodos de Liquidación de Área"            |                                                                    |
| 2. Sistema: presenta una página que contiene una lista de los Periodos de Liquida-    |                                                                    |
| ción de Área, teniendo en cuenta las Áreas a las que tiene acceso el AGM (AGM de      |                                                                    |
| Area o SAF) o Supervisor (todas las Areas).                                           |                                                                    |
| 3. Sistema: los datos que muestra el sistema para la Lista de Periodos son: Id Perio- |                                                                    |
| do, periodo mensual, Nombre Área, Estado, Fecha Creación.                             |                                                                    |
| 4. Sistema: muestra el dato "Id Periodo" como un link, mediante el cual se devuelve   |                                                                    |
| el ID del Periodo de Liquidación de Área seleccionado al Caso de Uso Base, en aque-   |                                                                    |
| llas situaciones donde el presente Caso de Uso se ejecute como inclusión dentro de    |                                                                    |
| otro.                                                                                 |                                                                    |
| 5. Sistema: muestra al pie de la lista, un botón con la opción de "Agregar Periodo de |                                                                    |
| Liquidación Área" y también para cada registro de la lista, presenta un botón con la  |                                                                    |
| opción de "Eliminar Periodo". Si el AGM elige alguna de estas opciones, se extiende   |                                                                    |
| la ejecución del presente con el CU "Gestionar Periodos de Liquidación de Área". Al   |                                                                    |
| retomar la ejecución se actualiza la lista de los Periodos de Liquidación de Área de  |                                                                    |
| acuerdo a los cambios realizados.                                                     |                                                                    |
| 6. Sistema: presenta también para cada registro de la lista, la opción "Gestionar     |                                                                    |
| Guardias Médicas". Si el AGM elige esta opción, se extiende la ejecución del presen-  |                                                                    |
| te con el CU "Gestionar Guardias Médicas". Se verifica en este punto, que el Periodo  |                                                                    |
| de Liquidación de Área, tenga el estado "ABIERTO", tal como se indica en la regla     |                                                                    |
| de negocio RN6, caso contrario, se desactiva la opción de Gestionar Guardias.         |                                                                    |

**Tabla 2.** Descripción del Caso de Uso: Gestionar guardias médicas.

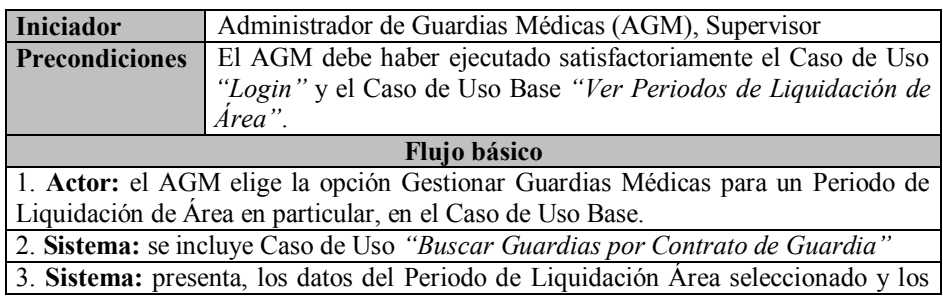

datos del Contrato de Guardia y la lista de las guardias médicas recuperadas en el CU incluido.

4. **Sistema:** muestra para cada registro de la lista de guardias recuperada: Id Guardia médica, Nombre Servicio Interno de Área, Duración de Guardia, Fecha, Hora, Tipo Permanencia Guardia y botones con la opción de "*Modificar"* o "*Eliminar"* cada guardia.

5. **Sistema:** muestra además, al inicio de la lista de guardias, la opción de *"Agregar Guardia Medica"* y la opción *"Finalizar la Gestión de Guardias Médicas"*

6. **Actor:** el AGM escoge una de las opciones presentadas, tantas veces como desee:

- a. Agregar una guardia (continúa en Sección A)
- b. Modificar una guardia (continúa en Sección B)

c. Eliminar una guardia (continúa en Sección C)

7. **Actor:** el AGM escoge la opción *"Finalizar la Gestión de Guardias Médicas"*

8. **Sistema:** deshabilita la vista de la lista de guardias médicas, el sub-flujo termina y la instancia de caso de uso continúa de acuerdo con el caso de uso base después del punto de extensión.

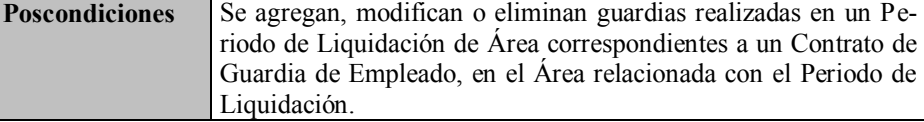

## **SECCION A – Agregar una Guardia**

**Flujo básico**

1. **Sistema:** realiza verificación de Periodo Liquidación de Área según RN6

2. **Sistema:** deshabilita la vista de la *lista de guardias médicas* y muestra un formulario con los campos a completar para la guardia a registrar: Servicio Interno de Área, duración de la guardia, fecha, hora inicio y tipo permanencia guardia.

3. **Sistema:** para el campo *Servicio Interno de Área,* el sistema construye y muestra un campo de entrada tipo selección que contienen una lista de los Nombres de Servicios Internos de Área *habilitados* de acuerdo al Área del Periodo de Liquidación seleccionado.

4. **Sistema:** también para los campos *duración de guardia* y *tipo permanencia guardia*, el sistema construye y muestra un campo de entrada tipo selección que contienen una lista con las opciones válidas para cada uno.

5. **Actor:** el AGM selecciona el Servicio Interno donde se realizó la guardia de la lista de selección.

6. **Actor:** el AGM selecciona la duración de la guardia de las opciones disponibles de la lista de selección.

7. **Actor:** el AGM ingresa fecha y hora inicio de la guardia.

8. **Actor:** el AGM selecciona el tipo permanencia guardia de las opciones disponibles de la lista de selección.

9. **Actor:** el AGM indica al Sistema que desea guardar los datos de la guardia.

10. **Sistema:** verifica que los datos de la guardia a registrar cumplan la regla de n egocio RN1, RN2 y RN3

11. **Sistema:** recupera la información necesaria para realizar verificaciones según la regla de negocio RN4

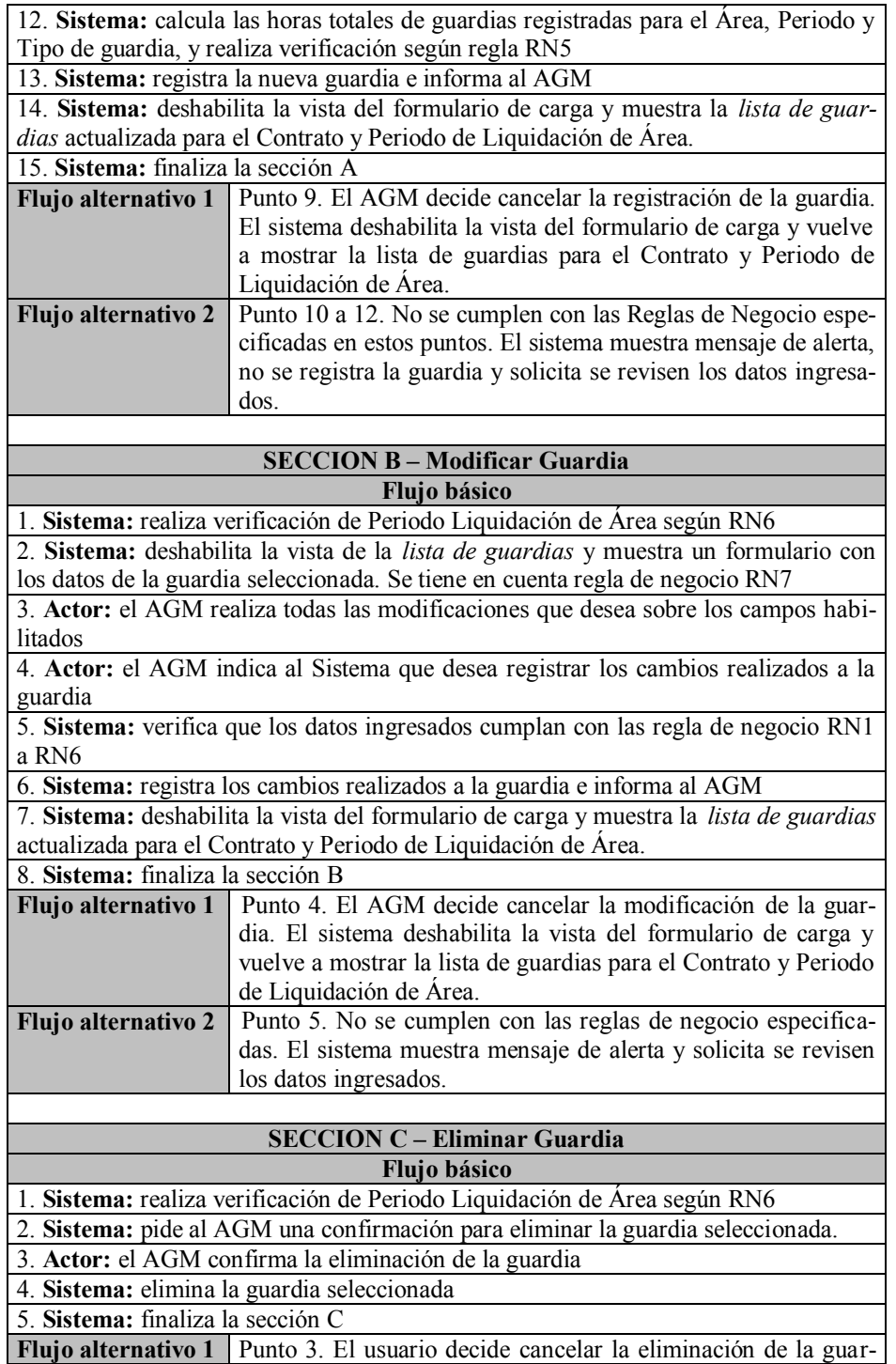

dia. El sistema no elimina la guardia.

**Tabla 3.** Descripción del Caso de Uso: Buscar Guardias por Contrato de Guardia.

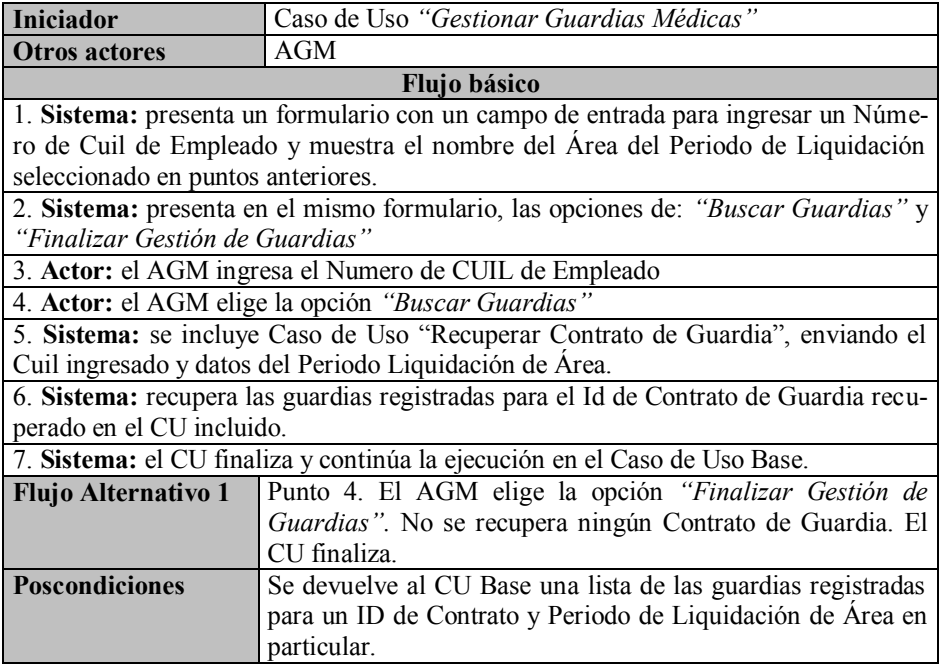

**Tabla 4.** Descripción del Caso de Uso: Recuperar Contrato de Guardia.

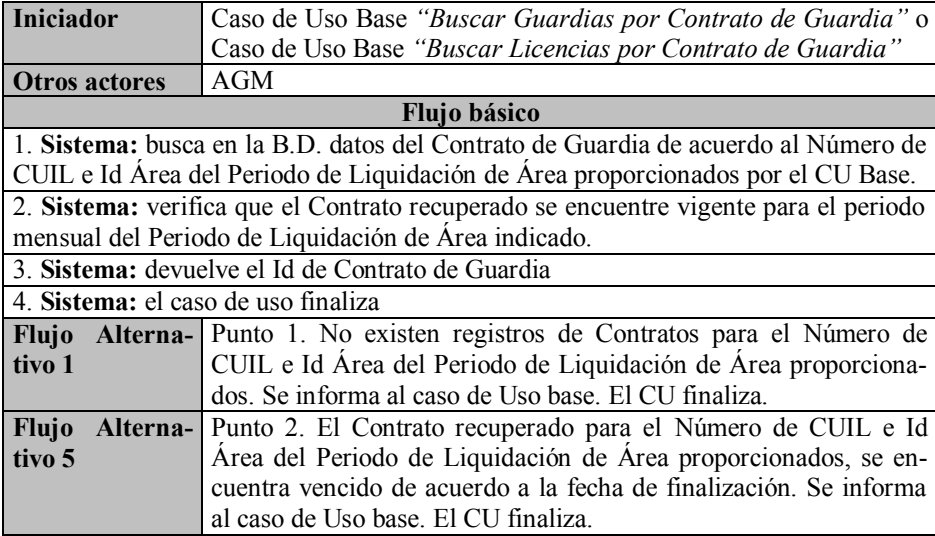

**Poscondiciones** Se devuelve al CU Base el ID de Contrato de Guardia recuperado para un Numero de CUIL de Empleado y Área de Periodo de Liquidación de Área en particular.

## **5.3 Modelo de Contenido (o Conceptual)**

En base a los modelos de análisis se diseña el modelo de contenido. El propósito de este modelo es proveer una especificación visual de la información relevante del dominio para el sistema web que comprende principalmente el contenido propiamente dicho de la aplicación web. Los objetos que se presentan en la vista de detallada de casos de uso proporcionan los candidatos naturales de entidades de dominio para el modelo de contenido [6].

A continuación en la Figura 4 se muestra el Modelo de Contenido para la Aplicación Web de Gestión de Guardias Médicas:

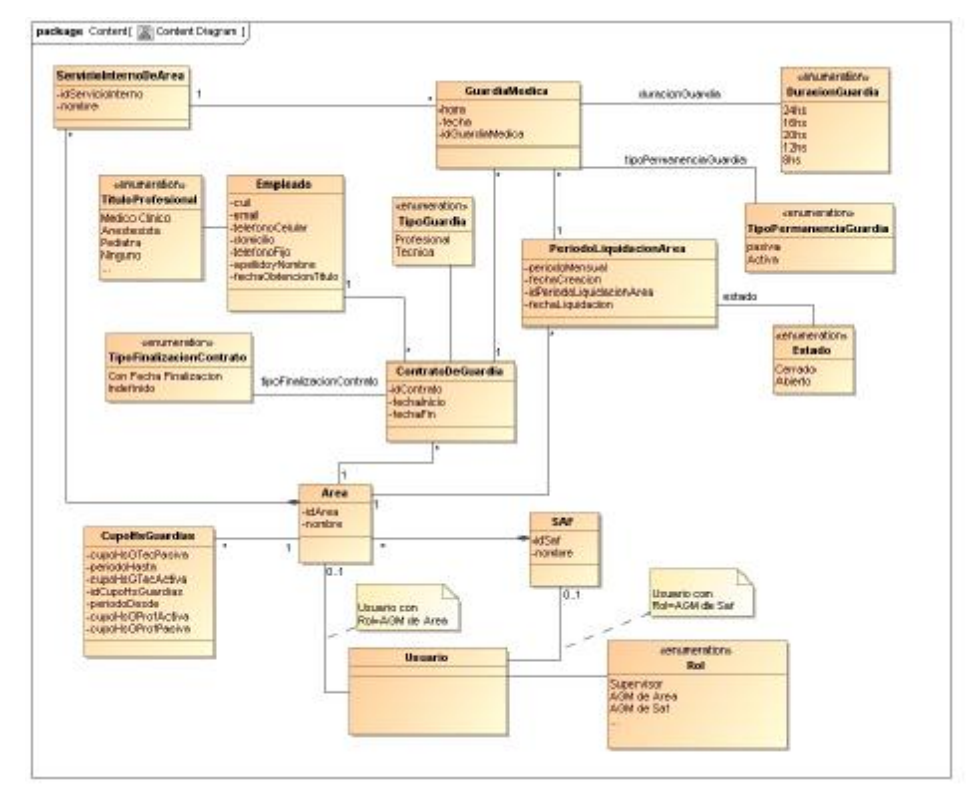

**Fig. 4.** Modelo de Contenido de AWEBGM.

#### **5.4 Modelo de Navegación**

El modelo de estructura de navegación se realiza a partir del análisis de requerimientos y del modelado del contenido; y define la estructura de nodos y links de una aplicación web mostrando cómo se puede realizar la navegación utilizando elementos de acceso tales como índices, visitas guiadas, consultas y menús [6].

Los elementos de modelado son:

- ü Clases de navegación, que se denotan con ( ), representan los nodos navegables de la estructura de hipertexto.
- ü Links de navegación, que muestran el vínculo directo entre las clases de navegación.
- ü Caminos de navegación alternativos, los cuales son visualizados con el estereotipo  $\le$ menu $\ge$  ( $\equiv$ ).
- ü Primitivas de acceso, las cuales se utilizan ya sea para llegar a múltiples instancias de una clase de navegación( $\leq$ index $\geq$  = 0 $\leq$ guided tour $\geq$  = 0 o para seleccionar ítems ( $\leq$ query $\geq$   $\blacksquare$ ).
- $ü$  Clases de procesos ( $\Sigma$ ), las cuales modelan los puntos de entrada y de salida de los procesos de negocio. Cada clase de proceso está asociada a un caso de uso de proceso.
- ü Links de procesos, que representan el vínculo entre las clases de proceso y de navegación.

En la Figura 5 se muestra el modelo de estructura de navegación resultante para el rol del usuario Administrador de Guardias Médicas:

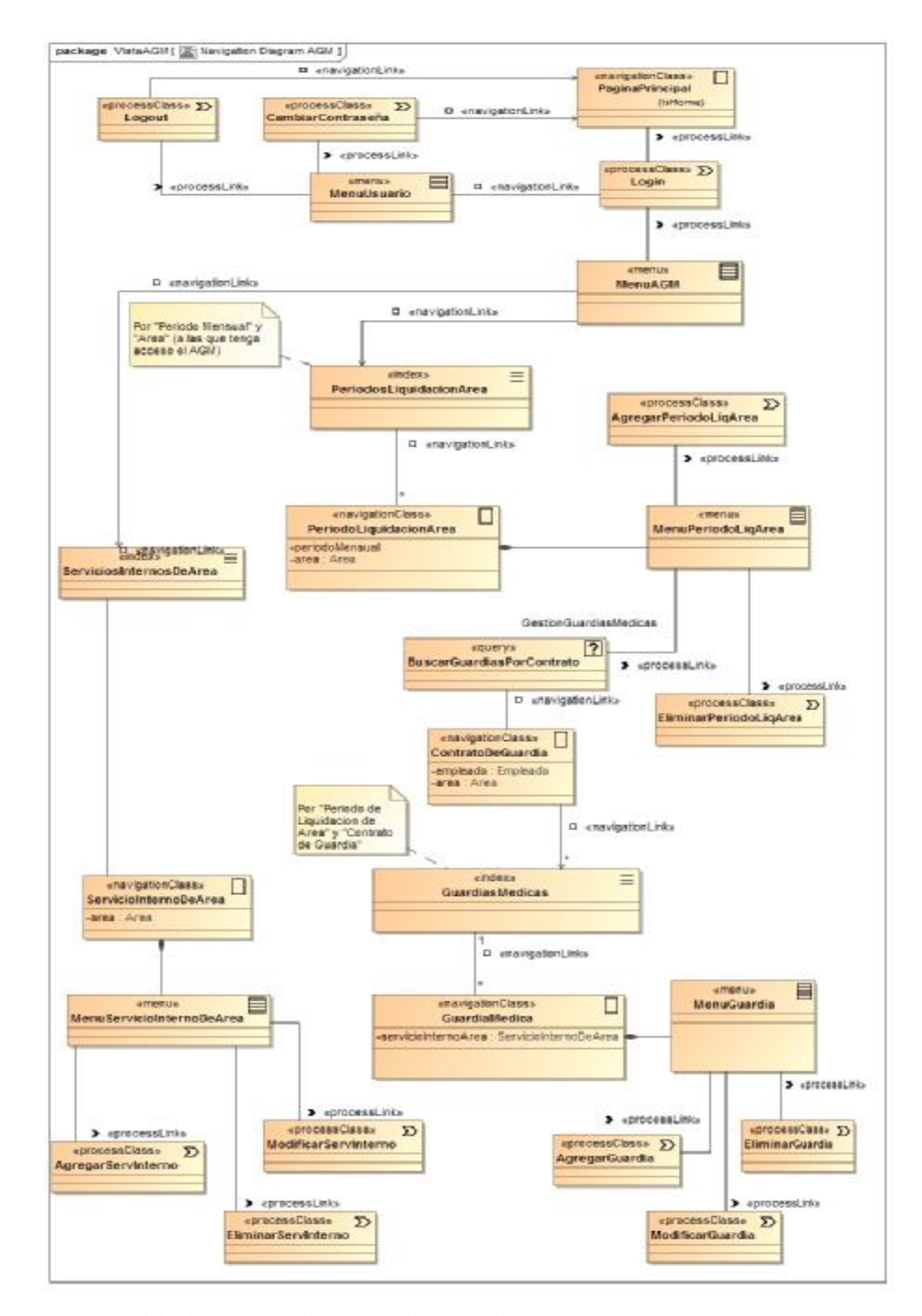

**Fig. 5.** Modelo de estructura de Navegación para el actor AGM.

#### **5.5 Modelo de Presentación**

El modelo de presentación proporciona una vista abstracta de la interfaz de usuario (UI) de la aplicación web. Se basa en el modelo de navegación y describe qué elementos (por ejemplo texto, elementos, links, formularios) se utilizarán para presentar los nodos de navegación [6].

Los elementos básicos del modelo de presentación son:

- $\ddot{\mathbf{u}}$  Clases de presentación ( $\ddot{\mathbf{e}}$ ), las cuales se basan directamente en los nodos del modelo de navegación y están compuestas por elementos de UI tales como, texto (<<text>>  $\approx$ ), vinculo (<<anchor>> -), botón (<<br/>shutton>> -), imagen ( $\leq$ image $\geq$   $\Box$ ), formulario ( $\leq$ form $\geq$   $\Box$ ), y colección de vínculos  $\leq$  anchored collection  $\geq \equiv$ )
- $\ddot{\mathbf{u}}$  Páginas web ( $\leq$ page $\geq$ ), que se utilizan para modelar la información proveniente de varios nodos de navegación y que se presentan en una misma página web.
- $\ddot{u}$  Grupo de presentación ( $\leq$ presentation group $\geq$ ), el cual es un contenedor de clases de presentación, y a su vez de otros grupos de presentación.

En la Figura 6 se puede observar el modelo final de presentación con los componentes y páginas web de la UI de la Aplicación Web de Gestión de Guardias Médicas:

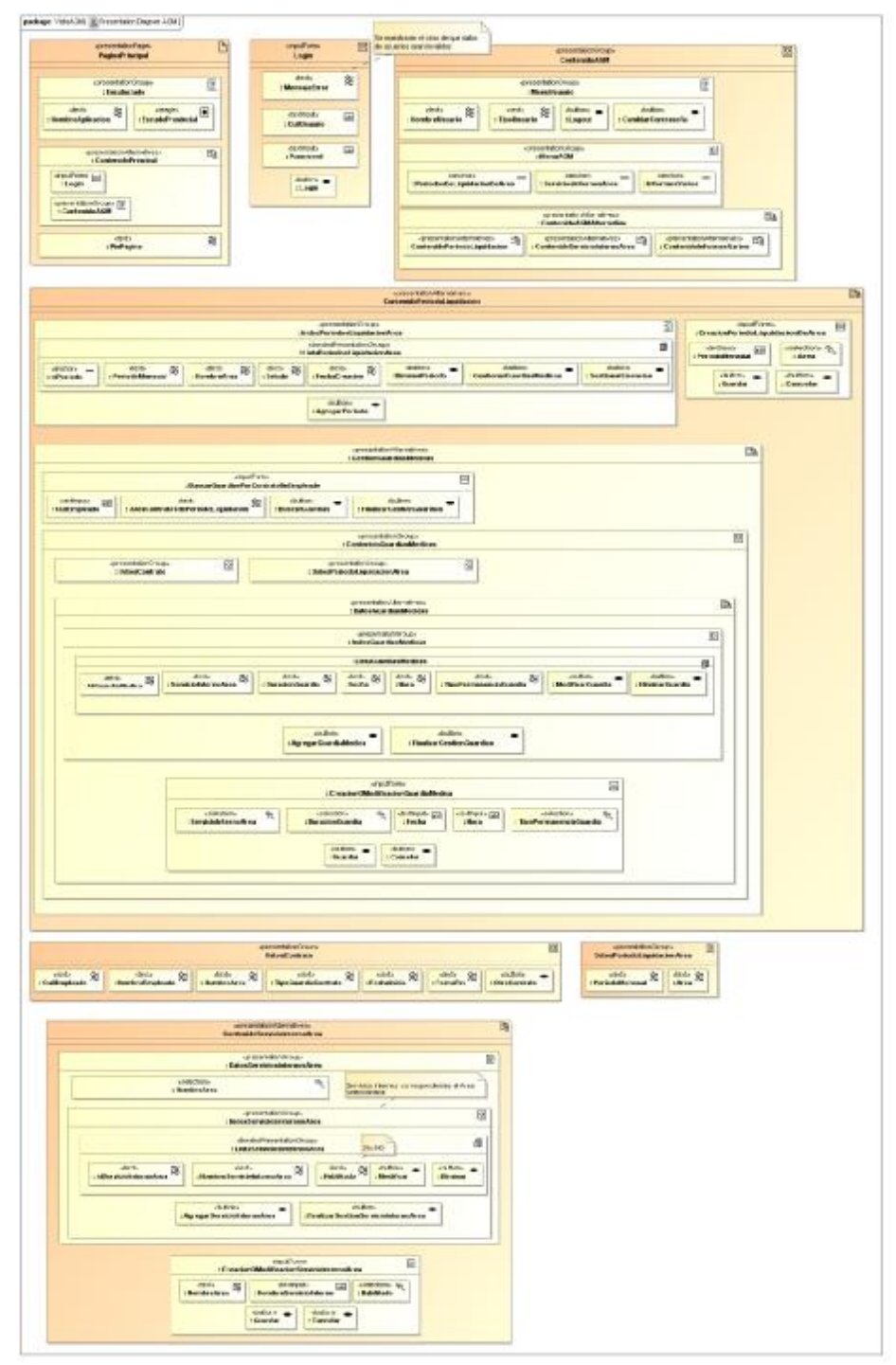

**Fig. 6.** Modelo de Presentación de AWEBGM.

#### **6 Trabajos futuros**

Se plantea en sucesivas etapas, continuar con el desarrollo y codificación del prototipo de Aplicación Web modelado.

Para el desarrollo del prototipo se utilizará el framework Grails, el cual representa un marco de trabajo (framework) completo que intenta resolver la mayor cantidad de cuestiones del desarrollo web a través de una tecnología base y una serie de plugins asociados. Grails abarca conceptos y estrategias como: Convención sobre Configuración (CoC), No repetir (DRY), se estructura de acuerdo al patrón Modelo Vista Controlador (MVC) y se basa en el lenguaje de programación Groovy [9].

De manera general, las actividades que se plantean para el desarrollo del prototipo de la Aplicación Web son las siguientes:

- ü Construcción del modelo de objetos teniendo en cuenta el modelo conceptual definido mediante UWE.
- ü Generar las vistas y controladores de cada objeto.
- ü Personalizar las vistas y controladores agregando la lógica y restricciones del dominio del problema.
- ü Realizar las pruebas pertinentes.

## **7 Conclusiones**

El abordaje del problema de gestión de Guardias Médicas mediante una propuesta de solución basada en una aplicación web resulta viable desde el punto de vista conceptual. La utilización de la metodología UWE para realizar el modelado del sistema web propuesto permitió identificar los requerimientos funcionales y las reglas de negocio pertinentes. Así también, quedó definido el Modelo de Casos de Uso detallando las diferentes secuencias de interacción de los usuarios con la aplicación web. Los modelos Conceptual, Navegación y Presentación del prototipo de aplicación web AWEBGM esquematizan la configuración de la interfaz de organización y presentación de la información del sistema web propuesto.

La experiencia de aplicación de UWE en una situación problemática particular posibilita valorar positivamente la metodología ya que brinda una serie de modelos de un sistema web que son relevantes para tener una visión global del contexto de interoperabilidad y la correspondiente definición y especificación de la forma de procesamiento de datos y presentación de la información.

Los resultados del presente trabajo sirven de guía conceptual para el posterior desarrollo de la aplicación web de gestión de guardias médicas en la provincia de Catamarca

## **Referencias**

- 1. Diario El Ancasti , «No se pagan las guardias Médicas,» 27 12 2013. [En línea]. Available: [http://www.elancasti.com.ar/info-gral/2013/12/27/pagan-guardias-medicas-221109.html.](http://www.elancasti.com.ar/info-gral/2013/12/27/pagan-guardias-medicas-221109.html) [Último acceso: 19 06 2015].
- 2. Diario El Ancasti, «Guardias médicas: esta semana se completará el pago de agosto,» 28 01 2013. [En línea]. Available: <http://www.elancasti.com.ar/info-gral/2013/1/28/guardias>medicas-esta-semana-completara-pago-agosto-197865.html. [Último acceso: 2015 06 19].
- 3. Diario El Ancasti, «Prometen agilizar el pago de las guardias médicas,» 16 01 2015. [En línea]. Available: <http://www.elancasti.com.ar/info-gral/2015/1/16/prometen-agilizar-pago>guardias-medicas-247576.html. [Último acceso: 19 06 2015].
- 4. IEEE Std. 830-1998, Recommended Practice for Software Requirements Specification, IEEE Computer Society, 1998.
- 5. Kappel, G., Pröll, B., Reich, S., Retschitzegger, W.: Web Engineering. The Discipline of Systematic Development of Web Applications. John Wiley & Sons, Germany (2003)
- 6. Koch, N., Knapp, A., Zhang, G., Baumeister, H.: UML-Based Web Engineering. An Approach Based on Standards. In: Rossi, G., Pastor, O., Schwabe, D., Olsina, L. (eds): Web Engineering: Modelling and Implementing Web Applications. Springer-Verlag, London (2008) 157-191
- 7. Koch, N.: Software Engineering for Adaptive Hypermedia Systems: Reference Model, Modeling Techniques and Development Process. Germany: Ph.D. thesis. Ludwig-Maximilians-University Munich. (2001)
- 8. Övergaard, G., Palmkvist, K.: Use Cases Patterns and Blueprints. Addison Wesley Professional (2004)
- 9. Rocher, G., Brown, J.: The Definitive Guide to Grails, Second Edition. Apress, (2009)